Wir freuen uns auf Ihre Teilnahme an unserem Webinar PLUS. Sie erhalten weitere wichtige Hinweise rund um Ihre Teilnahme an unserem Webinar PLUS. Bitte beachten Sie die entsprechenden Punkte. Nur so ist eine reibungslose Teilnahme an unserem Webinar PLUS sichergestellt.

## Allgemeine Hinweise

Das Webinar PLUS kann nicht in einer Terminalserverumgebung stattfinden.

Da die vorgesehenen Übungsaufgaben auf unserem virtuellen Schulungsserver durchgeführt werden, benötigen Sie Ihr Anwendungsprogramm nicht.

Die Browser Mozilla Firefox sowie der Internet Explorer können nicht verwendet werden. Benutzen Sie die Browser Google Chrome oder Microsoft Edge.

Ein zweiter Bildschirm sowie ein Mikrofon können eine sinnvolle Ergänzung darstellen, sind aber keine notwendige Voraussetzung.

Alle Voraussetzungen für eine ordnungsgemäße Teilnahme an unserem Webinar PLUS finden Sie direkt [hier.](https://akademie.addison.de/amfile/file/download/file/1766) Die Voraussetzungen gelten auch bei einer Teilnahme im Homeoffice.

### Drei Tage vor dem Webinar PLUS

Findet das Webinar PLUS statt, erhalten Sie drei Tage vor dem Webinar PLUS eine E-Mail mit dem Betreff Terminerinnerung und Schulungsunterlagen. Diese E-Mail wird an die E-Mail-Adresse versendet, welche Sie bei der Buchung direkt bei dem/der Teilnehmer/-in hinterlegt haben. Sollte Ihnen diese E-Mail nicht vorliegen, prüfen Sie nochmals Ihren Posteingang und vergessen Sie den dazugehörigen SPAM-Ordner nicht.

Funktioniert das Starten des TeamViewers auf lokaler Ebene? Dies können Sie über den Link [Team Viewer](https://www.wolterskluwer.com/de-de/solutions/steuern-rechnungswesen/fernwartung) testen. Hier müssen eine ID sowie ein Kennwort oder \*\*\*\* angezeigt werden.

Eine Sitzung für GotoWebinar können Sie direkt [hier](https://support.goto.com/de/training/help/teilnehmen-an-einer-testsitzung-g2t060001) testen.

Des Weiteren haben Sie die Möglichkeit, eine Testsitzung mit unserem virtuellen Testserver durchzuführen. Dazu steht Ihnen vorab ein Lernvideo zur Verfügung, welches Sie [hier](https://youtu.be/KIVkXIxx3Z4) starten können. Die dazu benötigten Anmeldedaten lauten wie folgt: Benutzer: test\_student Passwort: Y6WUeFK7wG10

# Weitere wichtige Hinweise rund um das Webinar PLUS

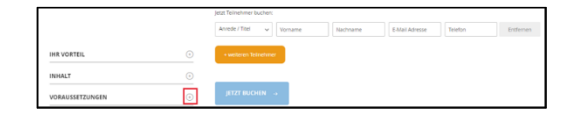

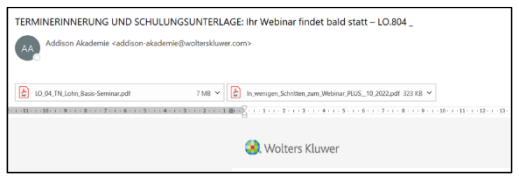

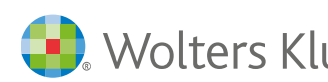

### Am Tag des Webinar PLUS

Bitte führen Sie ca. 30 Minuten vor dem Webinar PLUS Ihren Einwahllink aus der E-Mail Terminerinnerung und Schulungsunterlage (Feld Einwahllink) lokal aus. Im Anschluss starten Sie den lokal installierten TeamViewer und übermitteln die TeamViewer-ID und das Passwort über den Bereich Fragen im Bedienpanel von GoToWebinar.

Sie können den TeamViewer auch über diesen [Link](https://www.wolterskluwer.com/de-de/solutions/steuern-rechnungswesen/fernwartung) öffnen.

Der/die Referent/-in schaltet sich auf Ihrem Rechner auf und meldet Sie über Ihren lokalen Internetbrowser am Schulungsserver an. Anschließend wird die Verbindung per TeamViewer zu Ihrem lokalen Rechner beendet. Das Verfahren ist sicher und entspricht den Datenschutzrichtlinien.

Bitte schließen Sie sowohl während des Webinar PLUS als auch in den Pausen nicht die Anwendungsfenster in GoToWebinar sowie den Internetbrowser mit Zugriff auf den Schulungsserver.

#### Hinweise bei Schwierigkeiten

Sollten Sie bis zum Start des Webinar PLUS den Bildschirm sehen "Das Webinar beginnt in Kürze", prüfen Sie, ob eventuell eine Terminalserververbindung existiert bzw. Sie den Link von GoToWebinar über den Browser Firefox geöffnet haben.

Des Weiteren können bei der Nutzung von Firefox Tonprobleme auftreten. Bitte versuchen Sie im Bedienerpanel unter Audio ein Hinund Herschalten zwischen "Computer-Audio" und "kein Audio". Bestehen weiterhin die Tonprobleme, so nutzen Sie bitte einen anderen Browser oder wählen sich über Telefonanruf ein.

Sollten Sie keine Verbindung zum Testserver aufbauen können, prüfen Sie vorab, ob eine Terminalserververbindung existiert bzw. der falsche Browser (Firefox) benutzt wurde. Sollte das Problem weiterhin bestehen, bitte den Cache des Browsers löschen. Den Cache des Browsers löschen Sie über Einstellungen > Datenschutz, Suche und Dienst > Browserdaten löschen. Bitte beachten Sie, dass Sie die Punkte Cookies und andere Websitedaten, Kennwörter und AutoAusfüllen-Formulardaten nicht zum Löschen aktivieren, damit Ihre persönlichen Anmeldedaten erhalten bleiben. Nachdem Sie den Cache gelöscht haben, starten Sie bitte den Browser neu.

Bei Fragen wenden Sie sich bitte telefonisch 07141 914-180 oder per E-Mail addison-akademie@wolterskluwer.com an die ADDISON Akademie.

Wir wünschen Ihnen ein erfolgreiches Webinar PLUS.

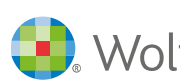

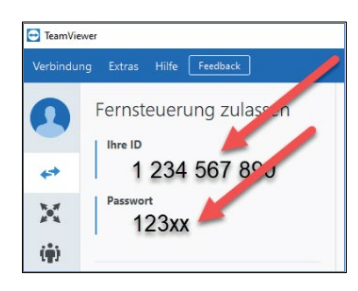

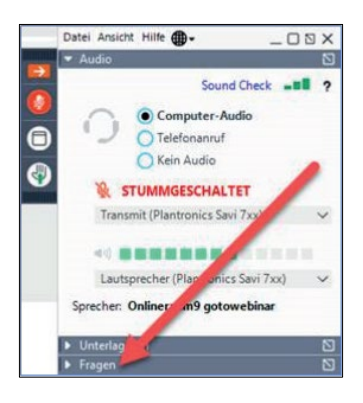